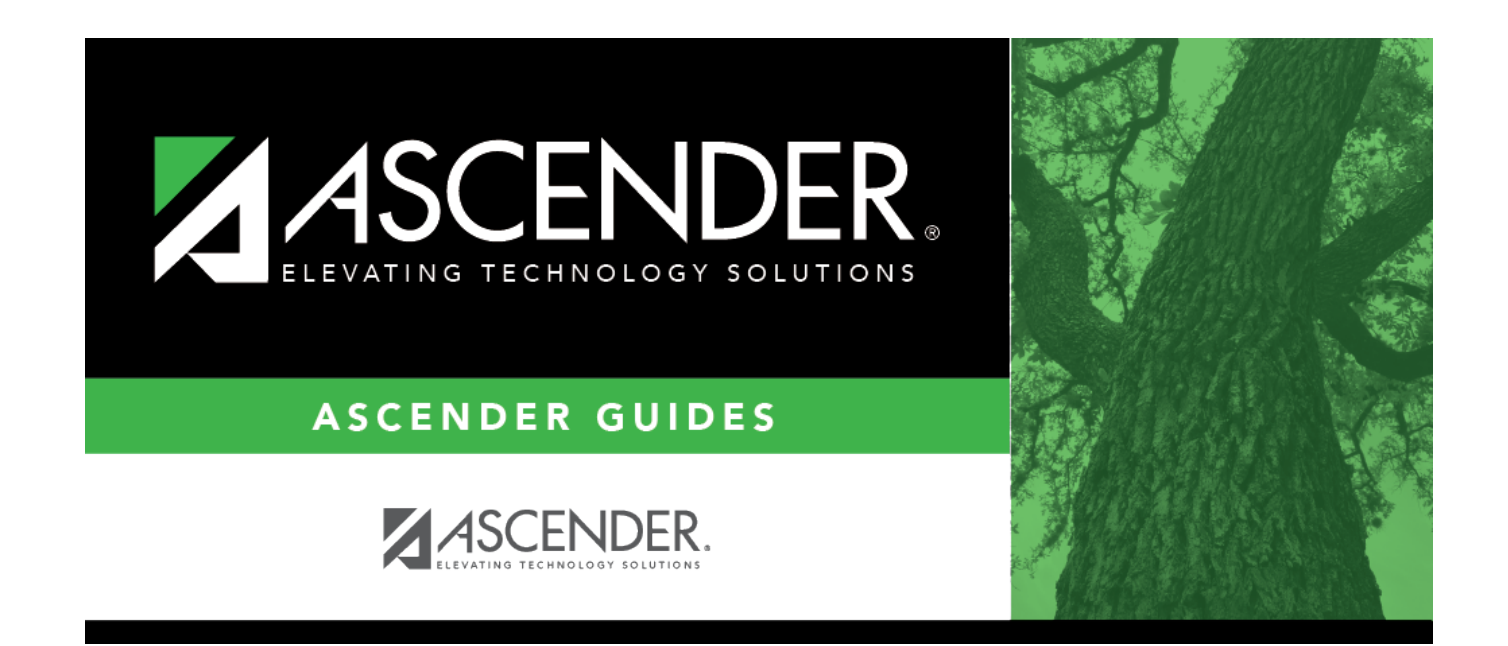

# **Letter Criteria (Health)**

### **Table of Contents**

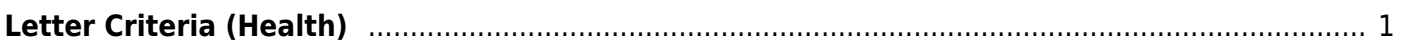

# <span id="page-4-0"></span>**Letter Criteria (Health)**

#### *Health > Letters > Run Letter > Letter Criteria*

This tab allows you to set criteria for printing Health letters for immunizations due, referrals, screenings, or head lice notification. Letters are generated for students with record status 1, 2, or 3.

#### **Update data:**

❏ Select the letters to print:

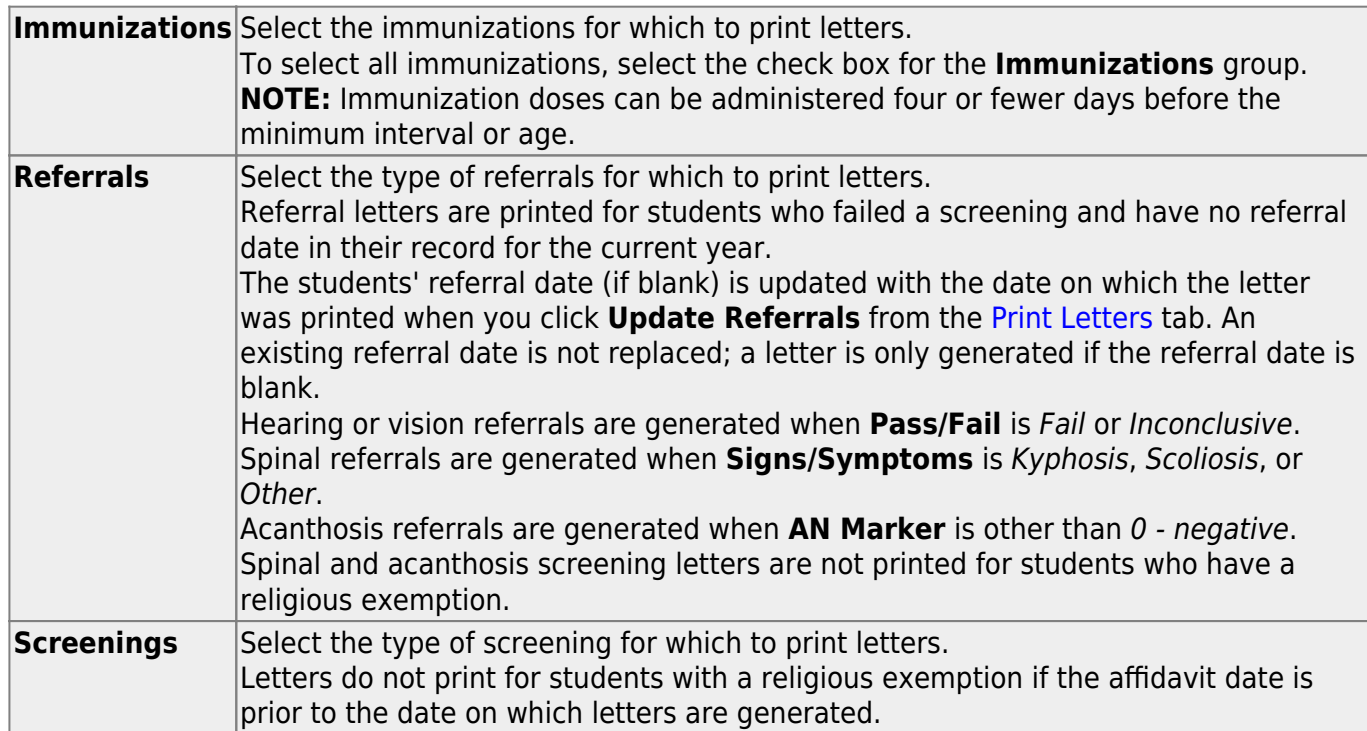

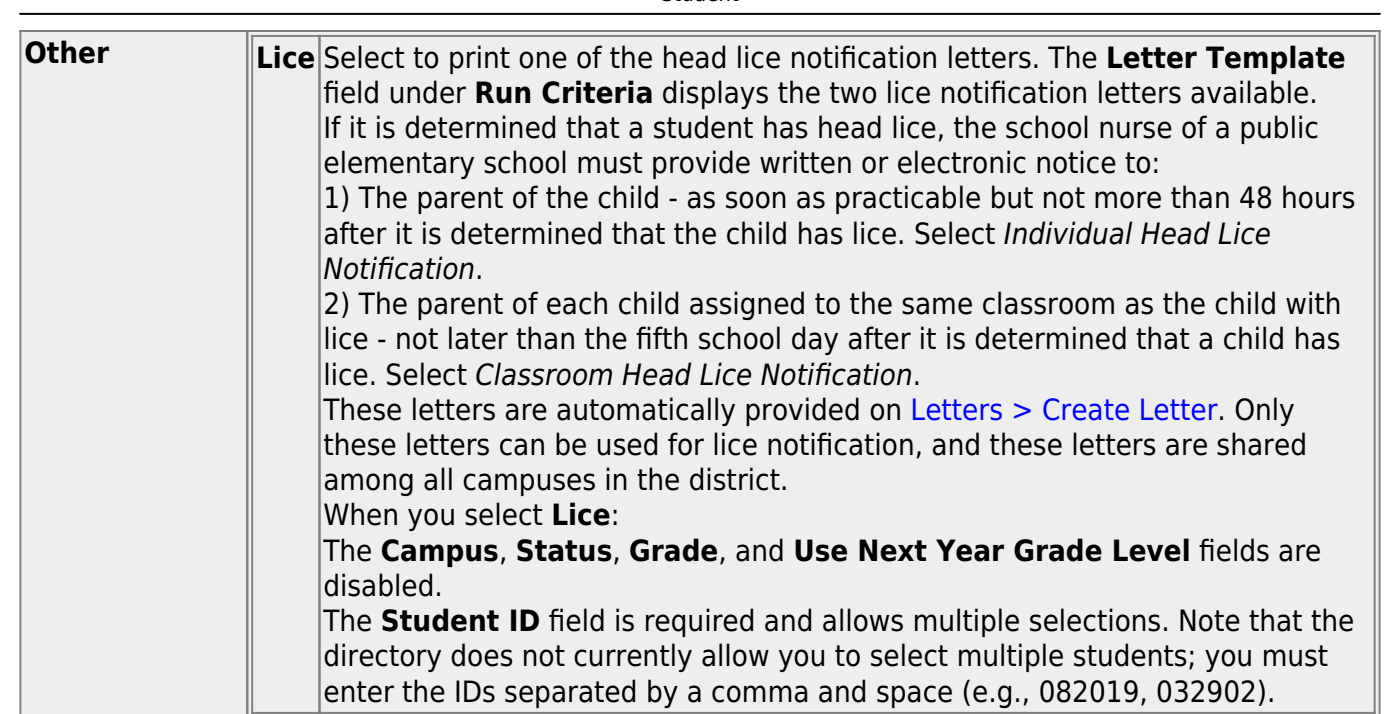

Student

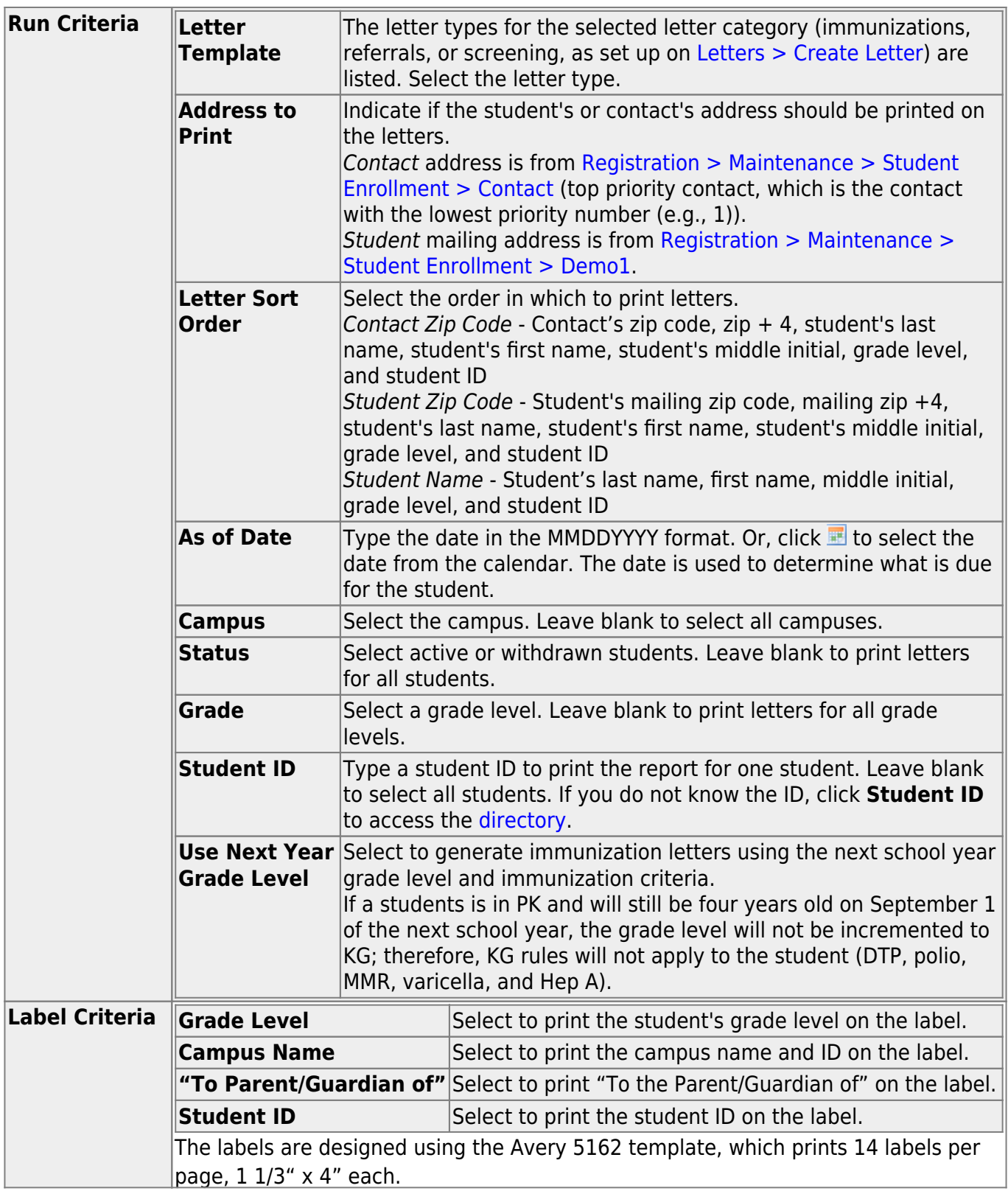

❏ Click **Run** to process the letters.

The [Print Letters](https://help.ascendertx.com/student/doku.php/health/letters/runletter/printletters) tab opens.

❏ To return to this tab, click **Return**.

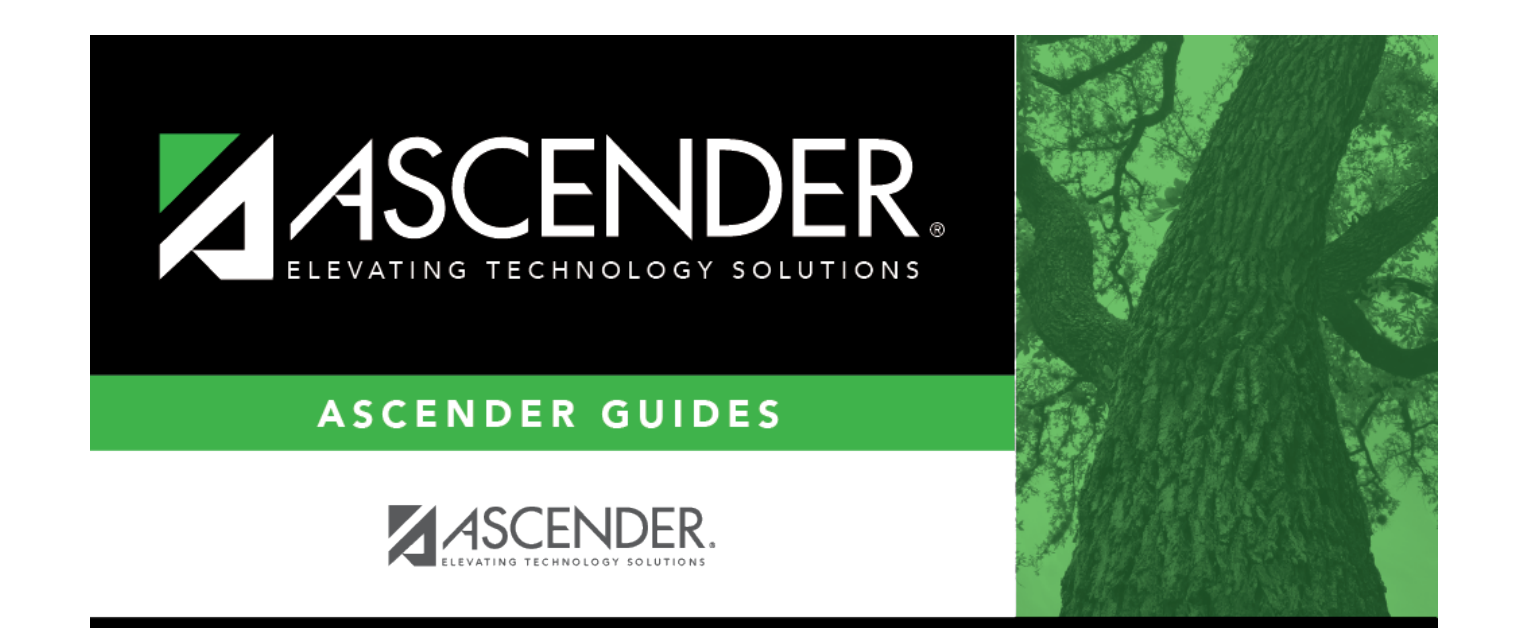

### **Back Cover**